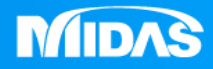

# **MIDAS** HE MIDAS<br>MESHFREE 前處理-匯入3D模型

Simple, but Everything.

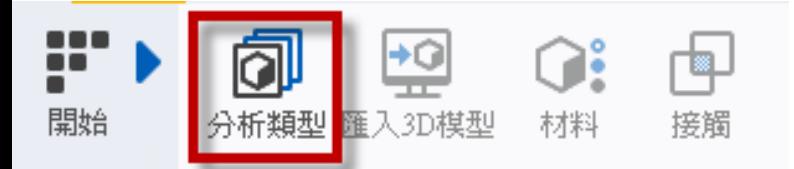

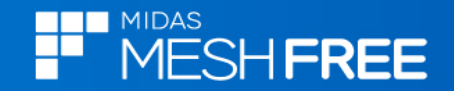

# **Step1.**心須先選擇分析類型

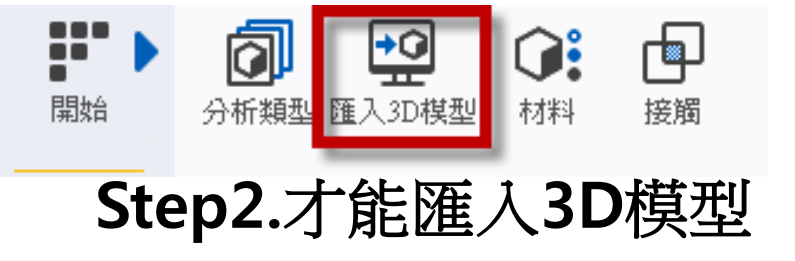

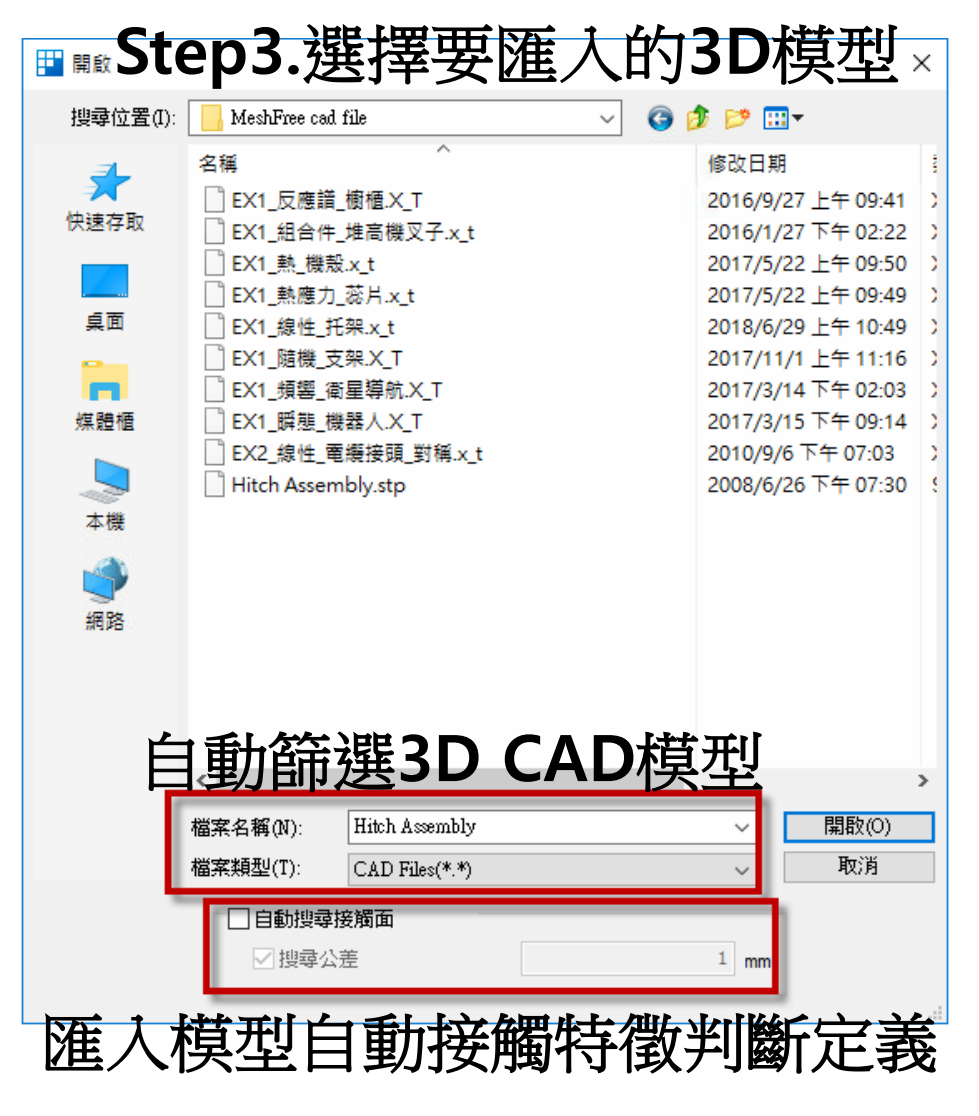

### 註**: MeshFree**只支援**3D**實體特徵分析

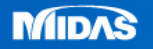

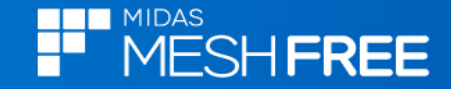

# **MeshFree**軟體**,**內含**2**種通用格式匯入 **1.Parasolid (x\_t) 2.STEP(stp)**

#### CAD Files(\*.\*)

Parasolid  $(9 - 29)$  Files  $(*x_t;*, x_t)$  and  $(x_t;*, x_t)$ ,  $*(x_t; x_t)$  $[ACIS (R1 - 2017 1.0)$  Files (\*.sat;\*.sab;\*.asat;\*.asab)<br>STEP (AP203, AP214, AP242) Files (\*.stp;\*.step) IGES (Up to 5.3) Files  $(*.igs;*.iges)$ Pro-E  $(16 - Creo 3.0)$  Files  $(*.pr1, **.pr1.*; * .asm; * .asm.*)$ CATIA V4 (CATIA  $4.1.9 - 4.2.4$ ) Files (\* model; \* exp; \* session) CATIA V5 (V5R8 - V5-6R2016) Files (\*.CATPart;\*.CATProduct) Solid Works (98 - 2017) Files (\*.sldprt;\*.sldasm) Unigraphics  $(11 - NX11)$  Files  $(*.prt)$ Inventor Part  $(V6 - V2017)$  Files  $(*.ipf)$ Inventor Assembly (V11 - V2017) Files (\*.iam) Solid Edge (V18 - ST9) Files (\*.par;\*.asm;\*.psm)

# 註**:**其它**3D CAD**格式必須另外加購

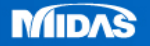

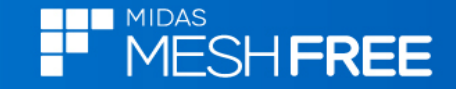

# 自動搜尋接觸面**(**自訂接觸搜尋距離**)**

 $1 \text{ mm}$ 

□自動搜尋接觸面

□搜尋公差

# 模型樹會列出搜索到的接觸對

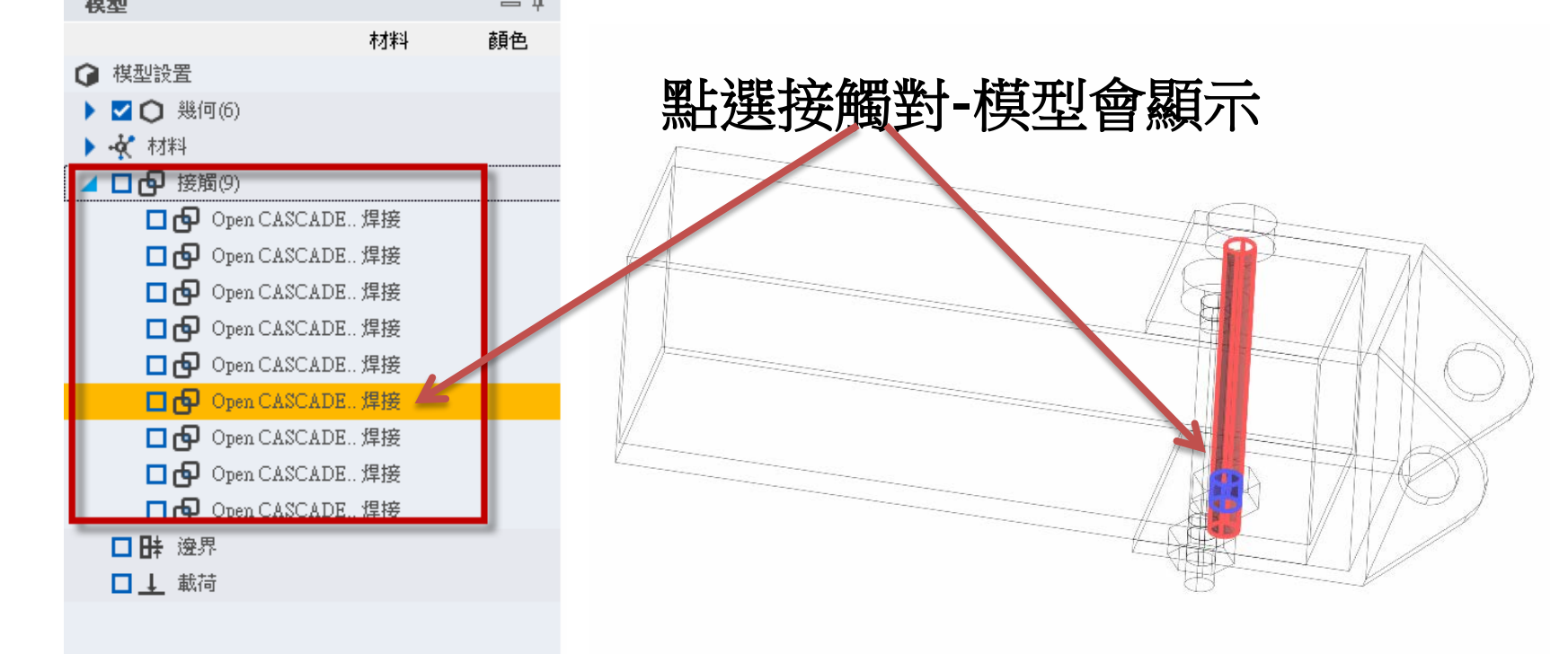

# 註**:**幾何匯入自動搜尋到之接觸面預設為焊接接觸

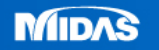